### Auditoría SEO: con WordPress a la cima de **GOOGLE**

Eva García @evimisscurls

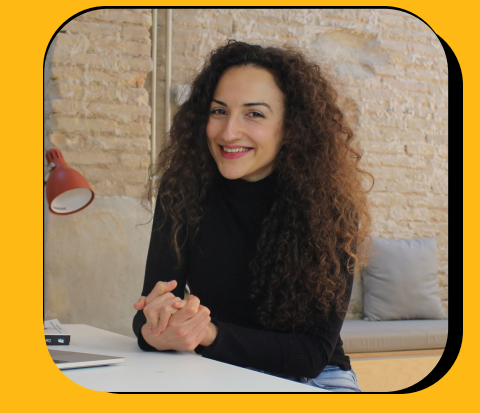

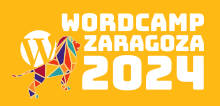

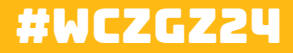

### #WCZGZ24

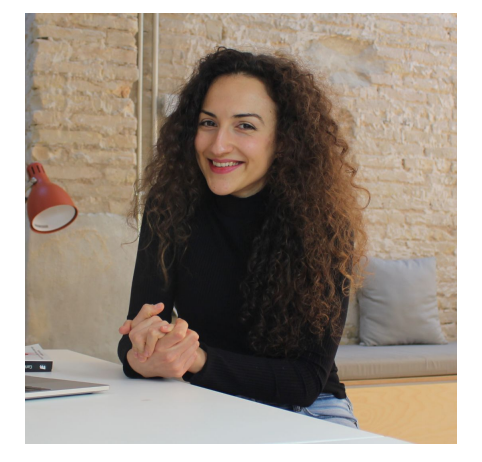

## eva garcía

Diseñadora de experiencia de usuario (UX/UI) Marketera digital e implementadora web.

> @evimisscurls evagarcia.org

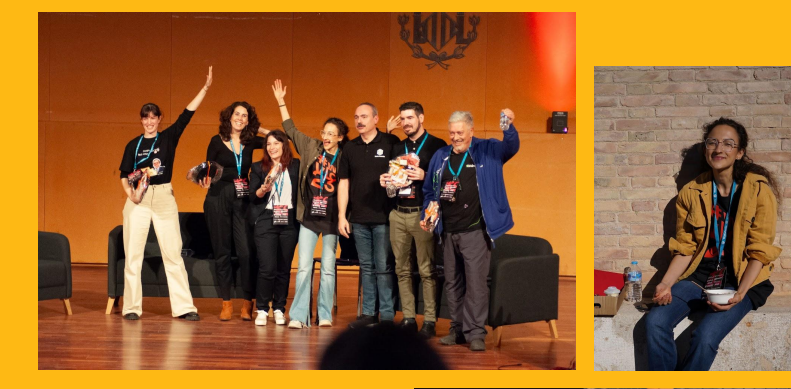

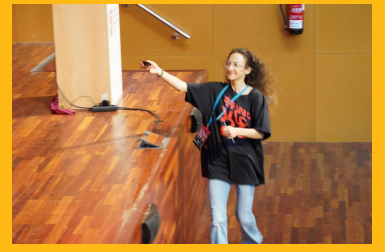

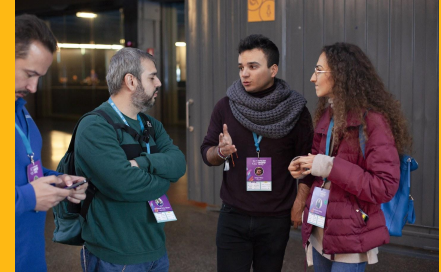

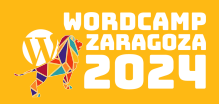

# ¿qué vamos a ver?

1. Investigación de palabras clave

- 2. Análisis de contenido
- 3. Inspección de URLs
- 4. Optimización On-Page
- 5. SEO Técnico

6. SEO Local

7. Backlinks

8. Estrategias de contenido

9. Análisis de la competencia

10. Seguimiento y métricas

11. Actualización regular

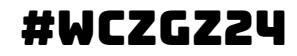

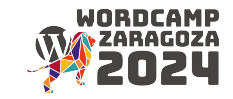

### Pero antes…

Un **motor de búsqueda** es una herramienta que permite a los usuarios buscar información en la web.

Su función principal es rastrear, indexar y organizar vastas cantidades de contenido disponible en internet para que los usuarios puedan **encontrar información relevante de manera rápida y eficiente.**

El proceso típico de un motor de búsqueda consta de tres etapas:

### rastreo + indexación y clasificación + consulta

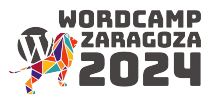

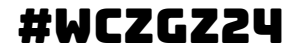

### Pero antes…

- 1. **Rastreo (crawling)**: los motores de búsqueda utilizan programas automatizados llamados "arañas" o "bots" para explorar la web. Estos bots siguen enlaces de una página a otra, **recopilando información** sobre el contenido de las páginas y enviándola de vuelta al servidor del motor de búsqueda.
- 2. **Indexación:** la información recopilada durante el rastreo se **organiza y almacena en una base de datos,** creando un índice de la web. Este índice permite al motor de búsqueda recuperar rápidamente resultados relevantes cuando los usuarios realizan búsquedas.
- 3. **Consulta y clasificación:** cuando un usuario realiza una búsqueda, el motor de búsqueda busca en su índice para encontrar páginas web relevantes. Luego, utiliza algoritmos para **clasificar** esas páginas según la relevancia y otros factores, como la calidad del contenido y la autoridad del sitio.

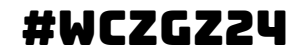

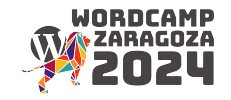

### motores más utilizados

# Google 1, Bing Yandex

# **Vahoo/ Baid道百度**

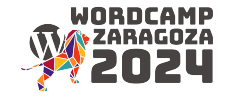

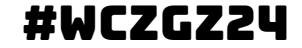

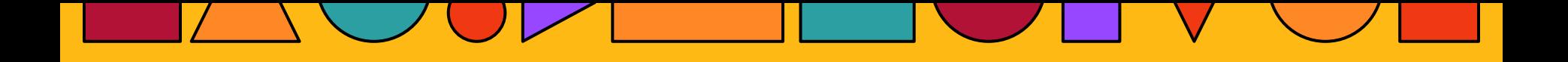

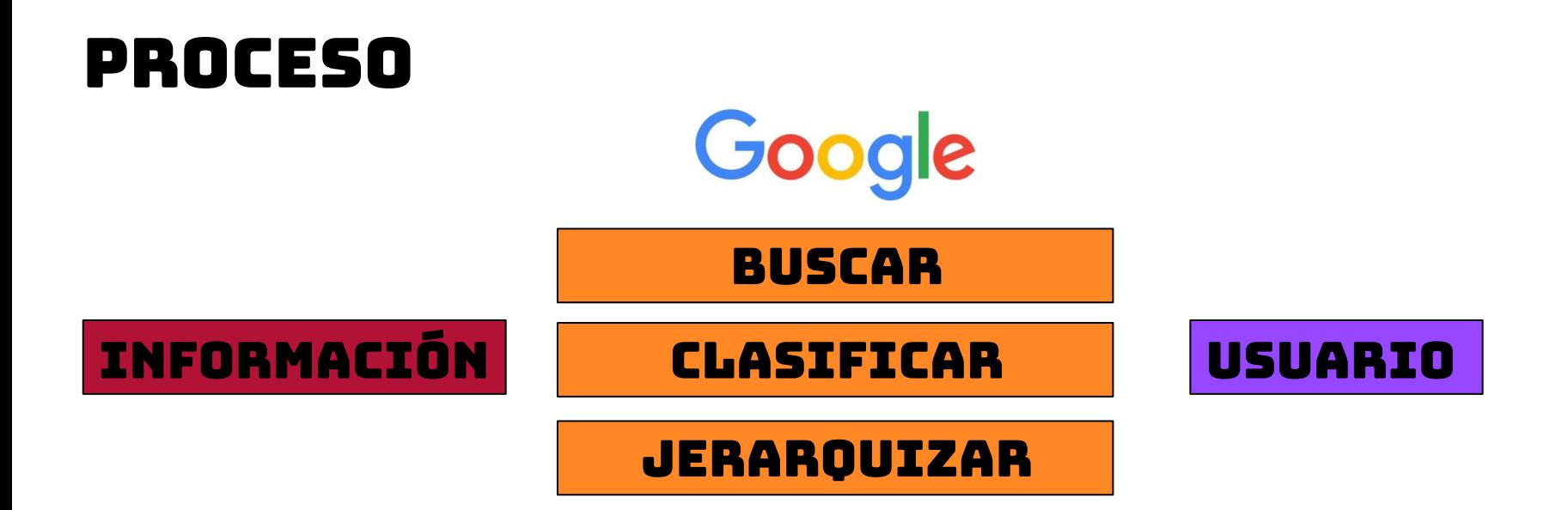

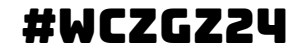

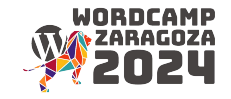

# LAS ARAÑAS, CRAWLERS

Visitan todas las webs a las que tienen permitida la entrada

Leen toda la información que el código les permite

Guardan el contenido de la página que rastrean

### QUÉ HACEN QUÉ NO HACEN

Rastrear contenido donde no se les permite la entrada

Indexar páginas que no están enlazadas

Penetrar en bases de datos

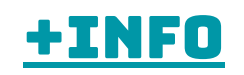

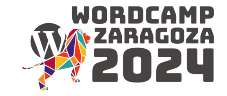

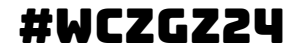

### eSTOY EN GOOGLE, LUEGO EXISTO

Estar indexado implica **aparecer en los resultados de búsqueda.** Si no hay indexación, nadie encontrará tu sitio a menos que se incluya directamente la dirección web en el navegador o se acceda a través de un enlace.

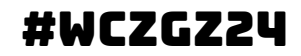

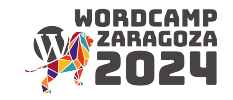

### PARTES DE UN BUSCADOR

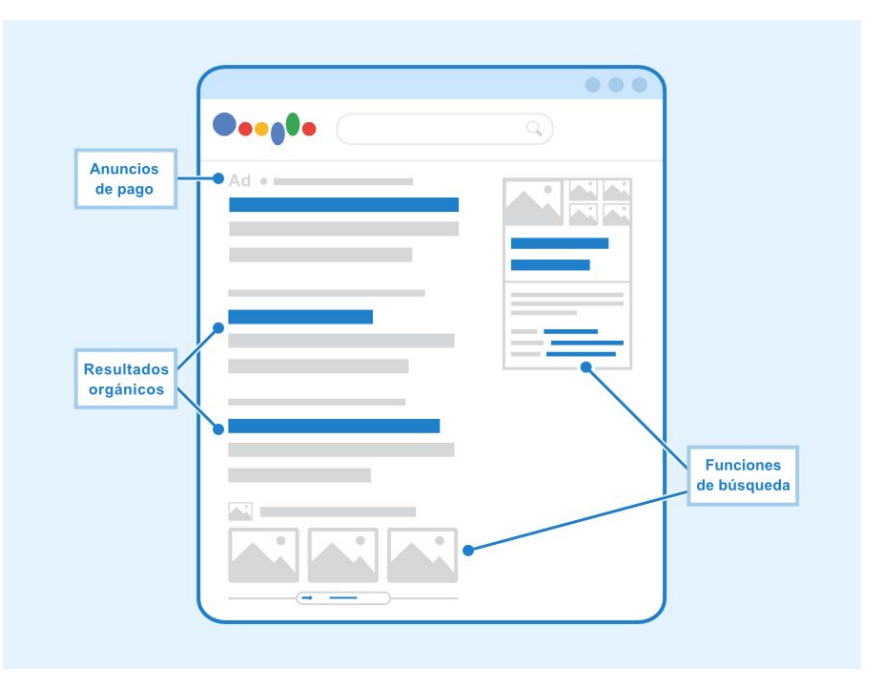

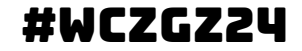

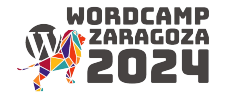

# resultado de búsqueda

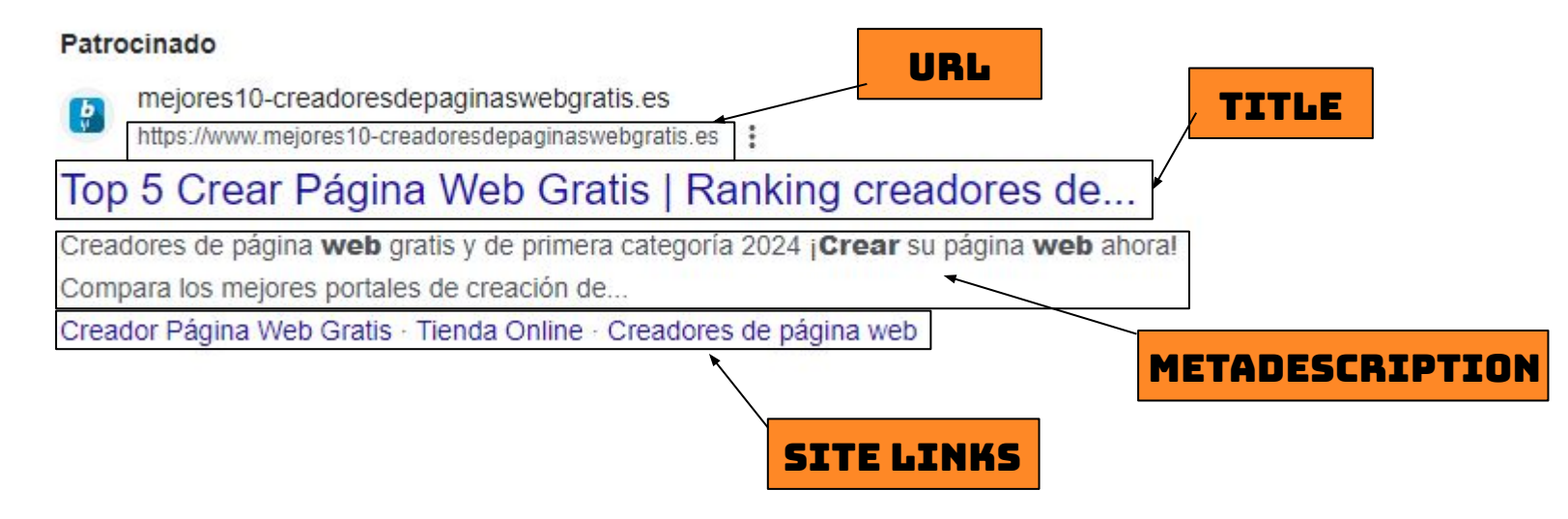

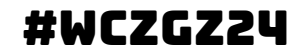

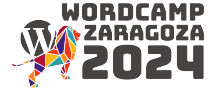

# ¿para qué ser los primeros?

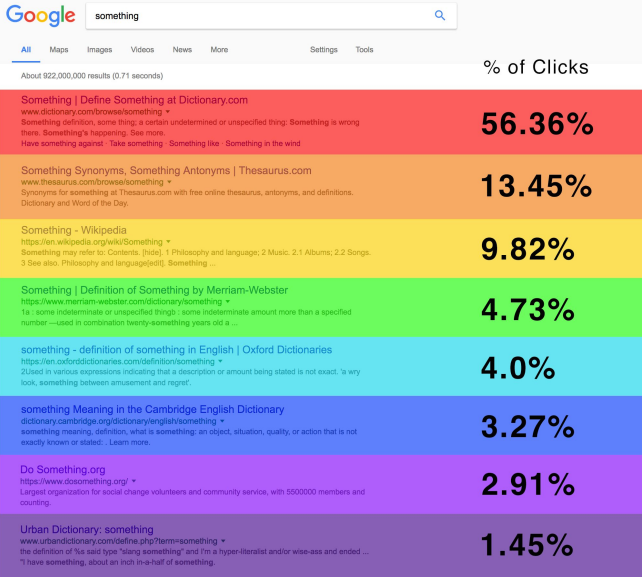

La posibilidad de clic varía sustancialmente de unas posiciones a otras.

Cuanto más arriba, más oportunidad de captar clics.

Existe una pequeña excepción con la última posición de cada página.

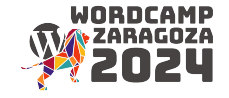

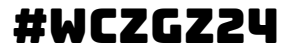

### Investigación de palabras clave

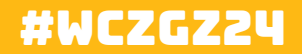

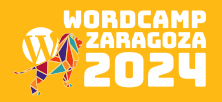

# 1. Investigación de palabras clave

- 1. Palabras clave y visibilidad
- 2. Análisis de keywords de la competencia
- 3. Oportunidades de posicionamiento

Identifica las palabras clave relevantes para tu negocio o contenido. Utiliza herramientas como **Google Keyword Planner, Ubersuggest o SEMrush** para encontrar nuevas palabras clave y evaluar su volumen de búsqueda.

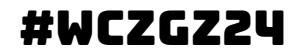

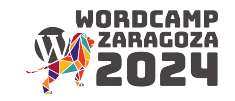

# Qué son las keywords

Las palabras clave son términos o frases que los usuarios ingresan en los motores de búsqueda. Esenciales para que tu **contenido sea descubierto en Internet**.

Son términos específicos que **describen el contenido de una página web y lo visibilizan**. La visibilidad se refiere a qué tan fácil es encontrar una página en los resultados de búsqueda.

Usar palabras clave mejora la **clasificación** de tu contenido en los resultados de búsqueda, lo que aumenta la **visibilidad.**

Elegir palabras clave relevantes para la intención del usuario = atraer a la audiencia adecuada.

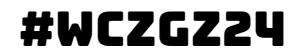

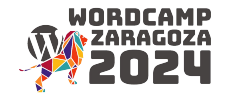

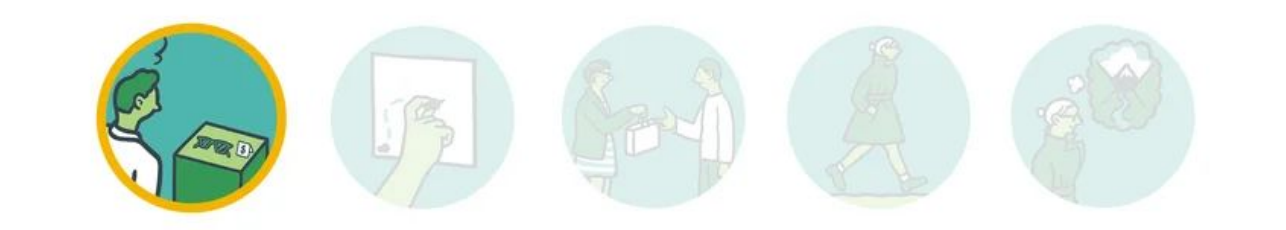

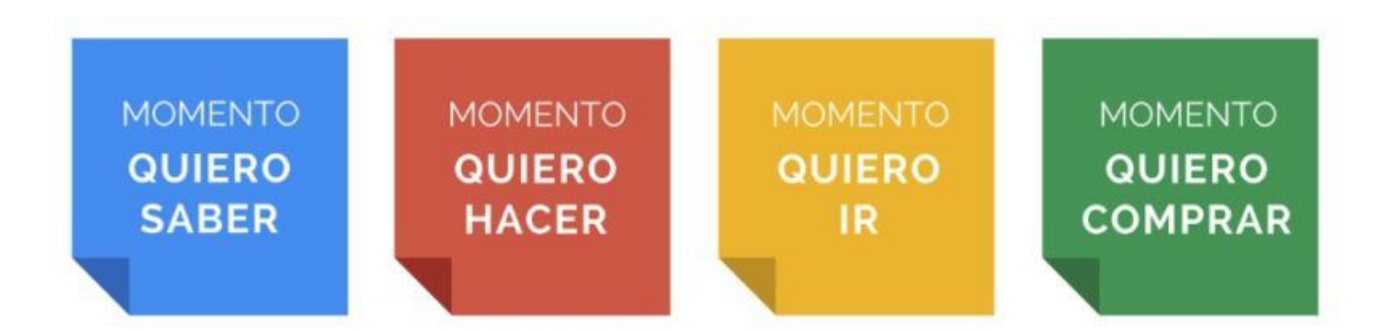

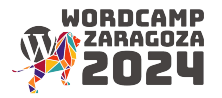

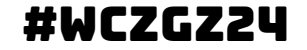

# cómo lo hacemos

La investigación de palabras clave implica encontrar las palabras y frases que son más pertinentes para tu tema o negocio.

Herramientas como **Google Keyword Planner, SEMrush o Ubersuggest** te ayudan a descubrir términos de búsqueda populares y relacionados. También debes tener en cuenta las tendencias de búsqueda en tu sector, para ello ayúdate de **Google Trends y Google Alerts**.

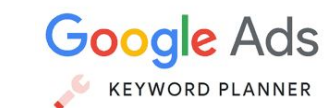

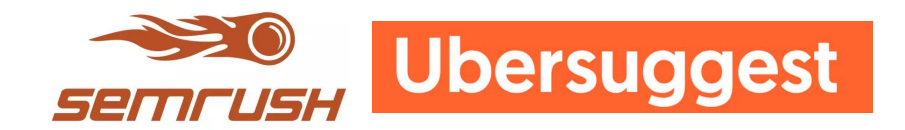

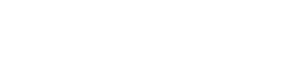

#WCZGZ24

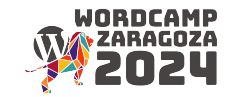

### consejos

Selecciona **palabras clave long tail** para abordar consultas más específicas y orientadas.

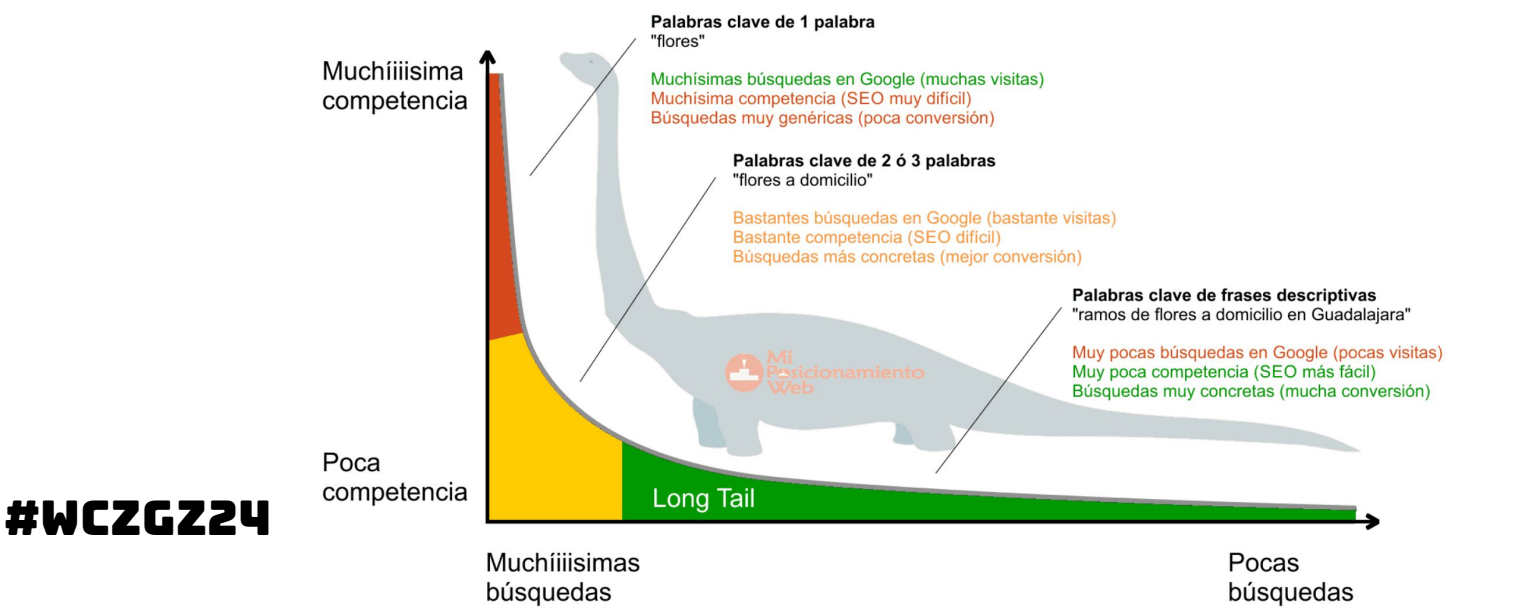

WORDCAMI

### consejos

- Analizar las **palabras clave de la competencia** implica entender qué términos están utilizando otros sitios web en tu nicho (con SEMrush, Ahrefs o SpyFu).
- Evalúa la efectividad de estas palabras clave en términos de **tráfico y conversión**.
- Encontrar oportunidades de posicionamiento: áreas donde tu sitio puede **destacar** y mejorar su clasificación. ¿Eres especialista en algo?
- Palabras clave de **bajo volumen pero alta relevancia** para destacarte en nichos específicos.

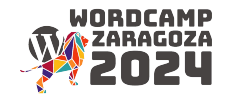

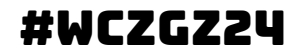

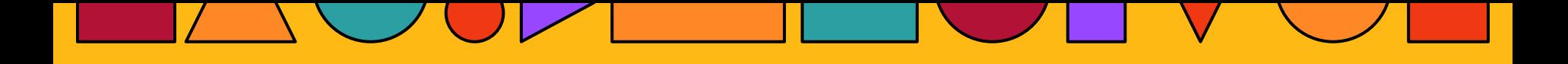

## Análisis de contenido

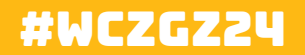

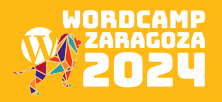

# 2. Análisis del contenido

- 1. Duplicidades
- 2. Optimización del contenido
- 3. Enlazado interno
- 4. Contenido compartido en redes sociales

Revisa la calidad y relevancia del contenido en tu sitio. Asegúrate de que el contenido esté bien estructurado con encabezados (H1, H2, H3). Verifica que las palabras clave estén naturalmente integradas en el contenido.

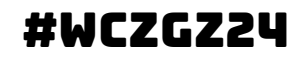

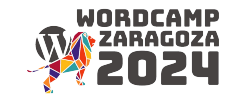

### 2.1 duplicidades

Contenido duplicado se refiere a la presencia de **texto idéntico o muy similar en más de una ubicación en la web.** Esto puede ocurrir tanto dentro de un mismo sitio web (duplicación interna) como entre diferentes sitios web (duplicidad externa).

Puede involucrar páginas completas, fragmentos de texto o incluso elementos como meta descripciones y títulos.

Problemas de las duplicidades:

- Impacto en la experiencia del usuario
- Dilución de la autoridad y clasificación
- Problemas de indexación
- Penalizaciones de Google
- Competencia interna en el propio sitio

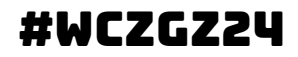

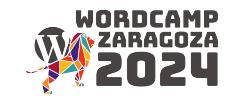

# Cómo lo hacemos: identificación

- Duplicidad interna: repetición de contenido dentro del mismo sitio.
- Duplicidad externa: contenido idéntico en diferentes sitios web.

Con herramientas como Screaming Frog, Copyscape o Siteliner.

# Scre<br /> **Scre<br />
<u>Examples</u>** Copyscape<br />
Siteliner<br /> **Scre**

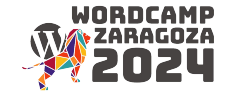

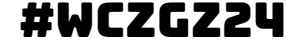

# Cómo lo hacemos: Corrección

- Utiliza **etiquetas canónicas** para indicar la versión preferida de una página.
- Configura **redirecciones** correctamente para evitar problemas de contenido duplicado.
- Asegúrate de que tu sitio tenga una **estructura de URL coherente.**
- Google Search Console para identificar y corregir problemas de duplicidad

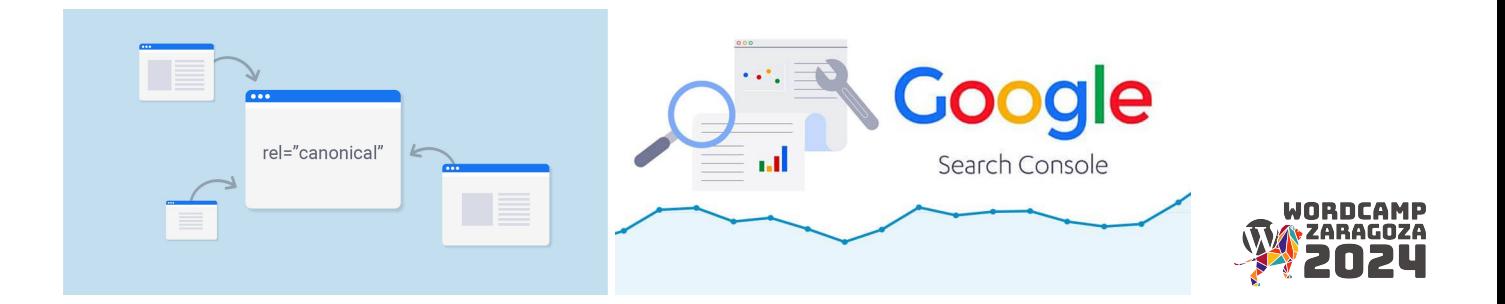

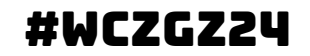

# 2.2 optimización del contenido

Debemos estructurar el contenido de manera efectiva para mejorar la experiencia del usuario y el SEO.

Los encabezados (H1, H2, H3) **organizan y jerarquizan** el contenido.

- Importancia de un **H1 claro** y relevante.
- Utilizar **H2 y H3 para subdividir** el contenido.
- Integrar naturalmente **palabras clave** en el contenido.

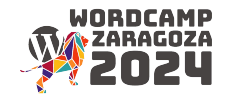

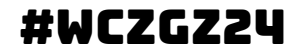

# 2.2 optimización del contenido

- Escribe frases cortas, directas y sin complicaciones.
- Crea párrafos de 3-5 líneas como máximo, aplicando oraciones breves y bien puntuadas.
- Simplifica las argumentaciones.
- Utiliza titulares internos para diferenciar bloques de contenido dentro del post.
- Utiliza numeraciones, viñetas, estructuras de contenido.
- Haz preguntas buscando la reflexión del lector, te ayudarán a romper con el lenguaje lineal.
- Decide si te vas a dirigir a una persona o a un conjunto, utiliza el "tú" o el "nosotros".
- Destaca en negrita los detalles esenciales.
- Número de palabras: preocúpate más por no tener faltas de ortografía.

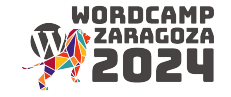

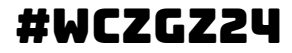

# 2.2 optimización del contenido

### <h1> Main Heading </h1>

- Allending </n2> Sub Heading </n2> h3> Sub Sub Heading </h3>
	- <h2> Sub Heading </h2> Sub Sub Heading </h3>
		- <h3> Sub Sub Heading </h3>
			- <h4> Sub Sub Sub Heading </h4>

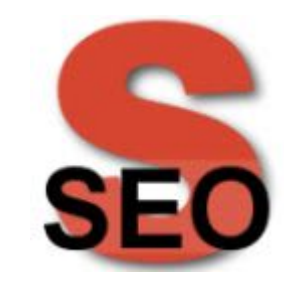

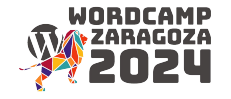

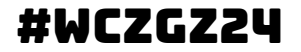

### 2.3 Enlazado interno

Creación de enlaces entre diferentes páginas dentro del mismo sitio web. Estos enlaces **conectan una página con otra dentro** de la misma estructura de dominio = impacto significativo en la visibilidad en los motores de búsqueda.

- Enlaces contextuales
- Jerarquía de encabezados
- Enlaces de menú
- **Breadcrumbs**
- Enlaces desde páginas principales
- **● Mapa del Sitio (sitemap)**

### #WCZGZ24

### **XML Sitemap**

Generated by Yoast SEO, this is an XML Sitemap, meant for consumption by search engines.

You can find more information about XML sitemaps on sitemaps.org

This XML Sitemap Index file contains 23 sitemaps

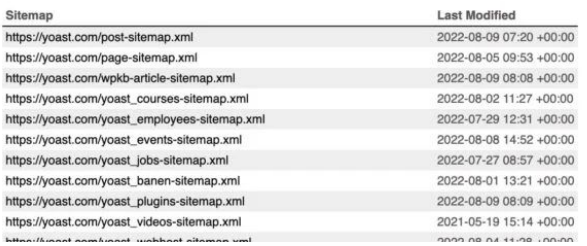

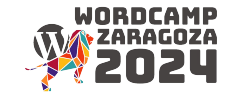

# cómo lo hacemos

- Enlaces naturales: ser **relevantes y naturales** para la experiencia del usuario.
- Evita el exceso de enlaces: no satures las páginas con enlaces; mantén una cantidad razonable y de **calidad.**
- Actualiza enlaces: a medida que añades o actualizas contenido, asegúrate de **actualizar**  los enlaces internos correspondientes.

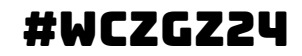

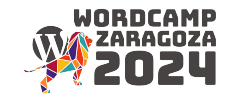

### crea el sitemap

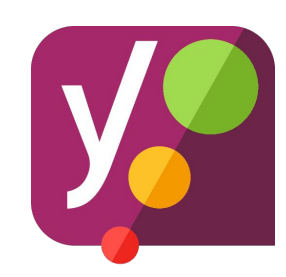

En WordPress, puedes crear un sitemap fácilmente utilizando plugins especializados. Un sitemap es un archivo que contiene una **lista de todas las páginas de tu sitio web** y ayuda a los motores de búsqueda a **indexar tu contenido** de manera más eficiente.

- Instala y activa el plugin Yoast SEO:
- Ve a la pestaña "Características" y asegúrate de que la función "Sitemap XML" esté activada.
- En la misma sección "SEO", haz clic en "Características" y luego en la pestaña "Mapa del sitio".
- Después de activar la función, puedes acceder a tu sitemap en la siquiente URL: tudominio.com/sitemap\_index.xml (reemplaza "tudominio.com" con tu propio nombre de dominio).

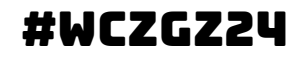

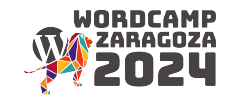

### crea el sitemap

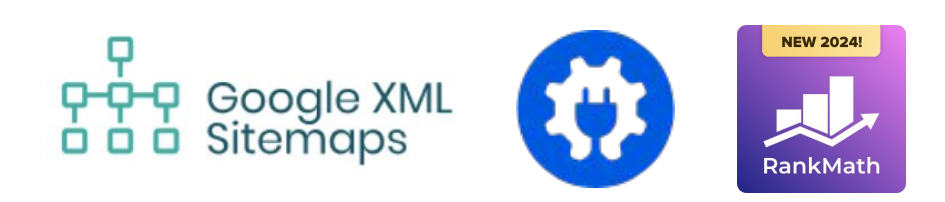

Otras formas:

- **Google XML Sitemaps:** permite generar un sitemap compatible con los motores de búsqueda y enviarlo automáticamente a Google, Bing, etc.
- **All in One SEO Pack:** otro plugin de SEO completo que también ofrece la funcionalidad de generar sitemaps XML.

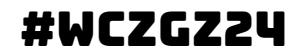

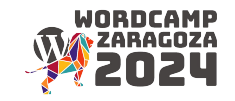

### Verifica en google search console

Una vez que hayas creado tu sitemap, debes verificarlo en Google Search Console para asegurarte de que los motores de búsqueda lo reconozcan y lo utilicen para indexar tu sitio web. Aquí tienes cómo hacerlo:

- Accede a Google Search Console:
- Selecciona tu propiedad
- Ir a Sitemaps: menú lateral izquierdo, haz clic en "Sitemaps".
- Añadir el Sitemap: ingresa sitemap\_index.xml (o el nombre del sitemap que hayas creado) y haz clic en "Enviar".

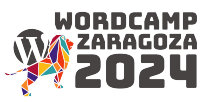

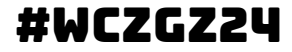

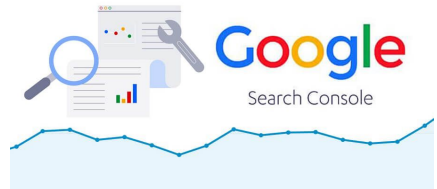

### 2.4 Contenido compartido en rrss

El contenido compartido en redes sociales puede tener un impacto significativo en la generación de **tráfico** y la mejora de la visibilidad.

- Aumento del tráfico directo
- Amplificación del alcance
- Mejora del SEO
- Participación de la comunidad
- Aprovechamiento de hashtags

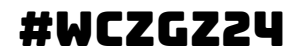

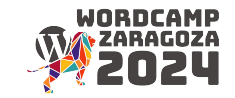

### 2.4 Contenido compartido en rrss

- ¿Cómo se alinea la **estrategia de redes sociales** con los objetivos generales de la empresa?
- ¿Existen metas específicas para el **tráfico web** generado desde las redes sociales?
- ¿En qué **redes sociales** está presente la marca? ¿Son coherentes en función de la audiencia y los **objetivos de marketing**?
- ¿Qué tipo de contenido se **comparte** con mayor frecuencia? (imágenes, videos, enlaces, etc.)

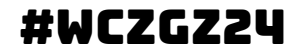

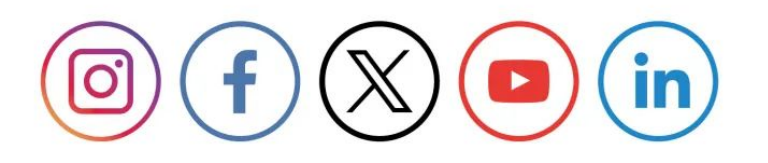

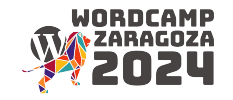

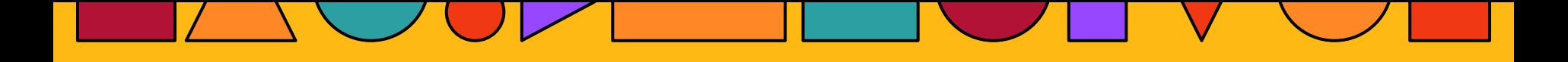

# Inspección de URLs

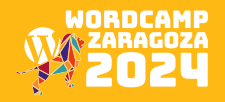

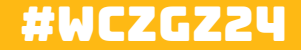

# 3. Inspección de urls

- 1. Rastreo
- 2. Errores de servidor 5xx
- 3. Errores 404
- 4. Problemas de rastreo
- 5. Redirecciones temporales

Asegúrate de que las URLs sean amigables para el SEO. Utiliza URLs descriptivas y fáciles de entender. Evita URL con caracteres especiales o códigos no amigables.

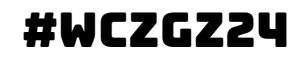

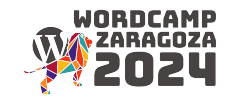
### Recuerda: proceso mediante el cual los motores de búsqueda **exploran e indexan** las páginas web. Recorren el contenido de los sitios web de manera automatizada.

- ¿Se están encontrando **problemas de rastreo** en algunas URLs?
- ¿Existen **redirecciones infinitas o bucles de redirección** que afecten el rastreo eficiente?

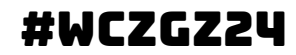

rastreo

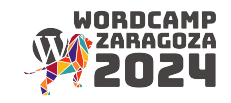

## errores de servidor 5xx

Los **errores de servidor 5xx** son una clase de códigos de respuesta HTTP que indican que el servidor web ha encontrado un error al intentar cumplir una solicitud.

**Son generados por el servidor** que aloja el sitio web y se devuelven al navegador del usuario. La serie 5xx se utiliza para situaciones en las que el servidor es responsable del problema, en contraste con los errores 4xx, que indican errores del lado del cliente.

- ¿Se están produciendo errores del servidor 5XX al intentar acceder a algunas páginas?
- ¿Cuál es la frecuencia y la gravedad de estos errores?

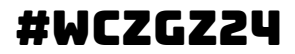

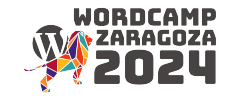

## errores de servidor 5xx

### **Causas Comunes de Errores 5xx:**

- **Sobrecarga del servidor:** demasiadas solicitudes simultáneas o una carga pesada pueden provocar errores 5xx.
- **Configuración incorrecta:** problemas en la configuración del servidor o en el código pueden llevar a errores internos.
- **Problemas con servidores upstream:** si un servidor depende de otro (por ejemplo, en una configuración de proxy), problemas con el servidor upstream pueden causar errores 5xx.

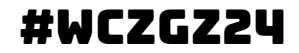

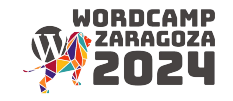

## errores de servidor 5xx

- Error 500 Internal Server Error: error genérico que indica que ocurrió un error interno en el servidor que no se puede clasificar con más detalle. Puede ser causado por problemas en el código del servidor, configuración incorrecta, o incluso sobrecarga del servidor.
- Error 501 Not Implemented: indica que el servidor no reconoce o no puede cumplir con el método de solicitud utilizado en la solicitud. Puede ocurrir cuando se intenta utilizar una funcionalidad no implementada o no soportada por el servidor.
- Error 502 Bad Gateway: indica que el servidor, actuando como puerta de enlace o intermediario, recibió una respuesta no válida desde otro servidor o una conexión upstream. Puede deberse a un servidor upstream inaccesible o no funcional.
- Error 503 Service Unavailable: indica que el servidor no está listo para manejar la solicitud. Esto puede deberse a mantenimiento del servidor, sobrecarga temporal o problemas temporales que impiden que el servidor responda.
- Error 504 Gateway Timeout: indica que el servidor de puerta de enlace no pudo obtener una respuesta a tiempo de otro servidor o recurso necesario. Puede ocurrir cuando el servidor upstream no responde en el tiempo esperado.
- Error 505 HTTP Version Not Supported:Indica que el servidor no soporta la versión del protocolo HTTP utilizada en la solicitud. Puede ocurrir cuando se utiliza una versión de protocolo no compatible.

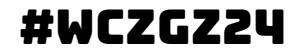

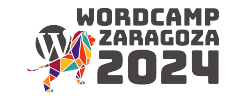

# errores 400

Los errores HTTP 400 son códigos de respuesta que indican que la solicitud del cliente fue incorrecta o malformada y no pudo ser procesada correctamente por el servidor.

Estos errores son **"del lado del cliente"**, lo que significa que la responsabilidad recae en la **solicitud realizada por el navegador** o la aplicación del usuario.

- ¿Hay URLs que devuelven errores 400 (Bad Request)?
- ¿Cuáles son las páginas específicas afectadas y cuál es la **causa subyacente**?

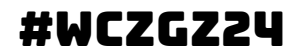

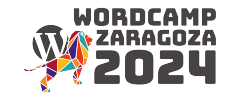

# errores 400

- Error 400 Bad Request: este es el error genérico de solicitud incorrecta. Indica que la solicitud enviada por el cliente al servidor es incorrecta o no pudo ser comprendida por el servidor.
- Error 401 Unauthorized: indica que se requiere autenticación para acceder al recurso solicitado. El cliente no proporcionó credenciales válidas o no las proporcionó en absoluto.
- Error 402 Payment Required: este código no se utiliza comúnmente en la práctica. Se incluyó en las especificaciones HTTP/1.1, pero no se ha implementado ampliamente.
- Error 403 Forbidden: indica que el servidor comprende la solicitud, pero el acceso al recurso solicitado está prohibido. Puede deberse a restricciones de permisos o autenticación insuficiente.

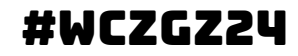

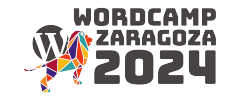

# errores 400

- Error 404 Not Found: este es uno de los errores más conocidos. Indica que el servidor no pudo encontrar el recurso solicitado. Puede deberse a una URL incorrecta o a la eliminación del recurso.
- Error 405 Method Not Allowed: indica que el método de solicitud (GET, POST, etc.) utilizado en la solicitud no está permitido para el recurso solicitado.
- Error 406 Not Acceptable: indica que el servidor no puede producir una respuesta que sea aceptable según los encabezados de la solicitud.
- Error 407 Proxy Authentication Required: similar al error 401, pero indica que la autenticación es necesaria para el servidor proxy antes de que pueda acceder al recurso.
- Error 408 Request Timeout: indica que el servidor ha cerrado la conexión porque la solicitud del cliente no se completó dentro del tiempo permitido.

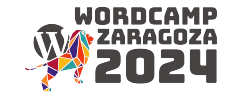

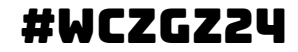

## redirecciones

Instrucciones que indican a los navegadores y a los motores de búsqueda que una **página ha sido movida a otra ubicación.** Se utilizan por diversas razones, como cambios en la estructura del sitio web, actualización de URL, consolidación de contenido o corrección de errores.

- Las **redirecciones 301** son preferidas desde el punto de vista del SEO, ya que **transfieren la autoridad de búsqueda** de la página original a la nueva.
- Prevención de contenido duplicado: son útiles para evitar problemas de contenido duplicado al consolidar varias versiones de una página bajo una única **URL canónica**.

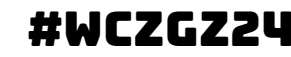

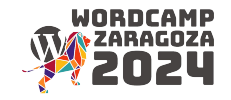

## redirecciones

### **Redirección 301 - Moved Permanently:**

- Indica que la página o recurso ha sido movido permanentemente a una nueva ubicación. Es la redirección más común y es útil para **mantener la autoridad de búsqueda** de la página original en la nueva ubicación.
- Cuándo usar: cambio permanente de URL, migración de dominio, consolidación de contenido.

### **Redirección 302 - Found (or Temporary Redirect):**

- Indica que la página o recurso se ha movido temporalmente a otra ubicación. Se utiliza cuando se espera que la **redirección sea temporal** y la página original pueda volver a estar disponible en el futuro.
- Cuándo usar: cambios temporales en la estructura del sitio, mantenimiento temporal de una página.

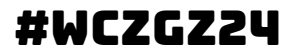

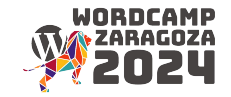

# canonicals

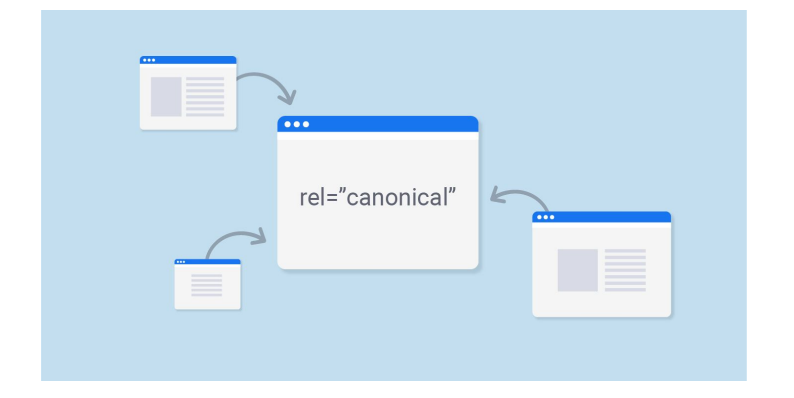

Redirección Canonical (Etiqueta Canonical):

- Propósito: no es una redirección en el sentido tradicional, pero se utiliza para especificar la URL canónica de una página y evitar problemas de contenido duplicado.
- Cuándo usar: evitar problemas de **contenido duplicado** cuando hay múltiples URL que apuntan al mismo contenido.

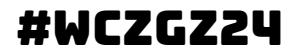

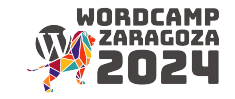

# Optimización On-Page

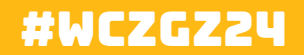

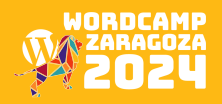

# 4. Optimización on-page

### 1. Arquitectura

- a. Subdominios vs subdirectorios
- b. Duplicidades redirecciones de protocolo
- 2. Indexación
- 3. Sitemap.xml
- 4. Robots.txt
- 5. Titles
- 6. Meta descriptions

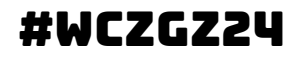

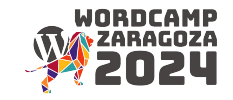

# subdominios vs subdirectorios

Subdominios:

### **Ejemplo: blog.tudominio.com**

- Independencia: puede alojar contenido separado o tener una estructura diferente.
- Gestión de contenido: facilita la administración del contenido de manera aislada.

But…

- Autoridad compartida: la autoridad de dominio se comparte entre subdominios.
- Configuración DNS adicional: requiere configuración adicional en el servidor DNS.

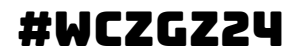

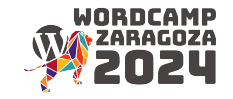

# subdominios vs subdirectorios

### Subdirectorios

### **Ejemplo: tudominio.com/blog**

- Autoridad Unificada: todo el contenido contribuye a la autoridad del dominio principal.
- Simplicidad DNS: no requiere configuración DNS adicional.

But..

- Posible confusión: puede haber conflictos en la estructura de URLs si no se gestionan adecuadamente.
- Menos independencia: cambios en la estructura pueden afectar todo el sitio.

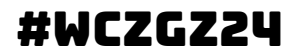

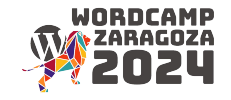

### Duplicidades - Redirecciones de Protocolo

Problema: contenido accesible a través de **HTTP y HTTPS** puede generar contenido duplicado.

Solución: implementar **redirecciones 301** para forzar la versión preferida del protocolo.

● Configurar correctamente el **certificado SSL** para el uso de HTTPS.

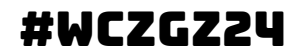

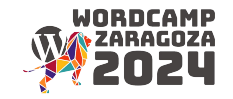

# indexación & sitemap

Buscamos garantizar que las páginas relevantes se indexen correctamente en los motores de búsqueda. Utilizar la etiqueta **<meta name="robots" content="index, follow">** para permitir la indexación.

Evitar bloquear contenido crucial con el archivo **robots.txt**

Además, buscamos proporcionar un mapa detallado de las páginas del sitio a los motores de búsqueda

Como ya hemos visto, debemos generar un sitemap.xml y enviarlo a **Google Search Console y Bing Webmaster Tools**. Actualizar el sitemap.xml después de cambios significativos en el sitio.

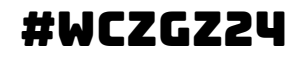

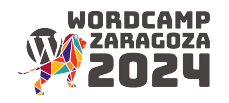

# Robots.txt

Buscamos indicar a los motores de búsqueda **qué partes del sitio deben ser rastreadas** y cuáles no.

Acciones:

- Revisar y ajustar el archivo **robots.txt** según la estructura del sitio.
- Evitar bloquear páginas cruciales para la indexación.

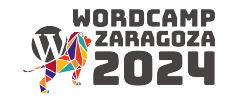

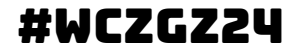

### titles

- 1. Longitud del título: mantén entre 50-60 caracteres para evitar truncamientos.
- 2. Inclusión de palabras clave: incluye palabras clave relevantes al contenido de la página.
- 3. Unicidad de títulos: cada página debe tener un título único.
- 4. Descripción precisa: refleja de manera precisa el contenido de la página en el título.
- 5. Evitar uso excesivo de palabras clave: no satures el título con palabras clave.
- 6. Atractivo para el usuario: crea títulos atractivos y alentadores para hacer clic.
- 7. Contexto del sitio: asegúrate de que el título tenga coherencia con el tema y contexto general del sitio.
- 8. Marca al final (si es posible): coloca el nombre de la marca al final del título.
- 9. Evitar duplicidades: evita utilizar títulos idénticos en varias páginas.
- 10. Adaptabilidad móvil: asegúrate de que los títulos sean legibles y efectivos en dispositivos móviles.
- 11. Monitoreo y ajusta: realiza análisis periódicos y ajusta los títulos según el rendimiento y cambios en el contenido.
- 12. Etiqueta <title> en el código HTML: utiliza la etiqueta <title> en el código HTML para definir el título de la página.

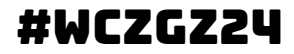

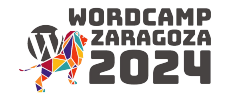

### metadescription

- 1. Brevedad y claridad: mantén la meta descripción concisa, idealmente entre 150 y 160 caracteres. Sé claro y directo sobre el contenido de la página.
- 2. Inclusión de palabras clave: incorpora palabras clave relevantes, especialmente aquellas relacionadas con la consulta de búsqueda.
- 3. Llamadas a la Acción (CTA): utiliza llamadas a la acción atractivas para incentivar a los usuarios a hacer clic. Ejemplos: "Descubre más", "Explora ahora", "Aprende cómo".
- 4. Propuesta de valor única (UVP): destaca lo que hace único al contenido de la página. Responde a la pregunta: ¿por qué debería el usuario hacer clic?
- 5. Relevancia directa al contenido: asegúrate de que la meta descripción esté directamente relacionada con el contenido de la página.
- 6. Evita confusiones y sorpresas al usuario al hacer clic.
- 7. Evitar contenido duplicado: evita usar la misma meta descripción en múltiples páginas. Cada descripción debe ser única y específica para su respectiva página.
- 8. Uso apropiado de caracteres especiales: utiliza caracteres especiales de manera limitada y significativa para destacar información clave.
- 9. Evita excesos que puedan afectar la legibilidad.
- 10. Adaptabilidad móvil: asegúrate de que la meta descripción sea efectiva y legible en dispositivos móviles.
- 11. No como factor clave de SEO: aunque no son un factor principal en las clasificaciones de búsqueda, las meta descripciones influyen en la tasa de clics.

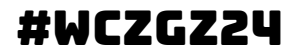

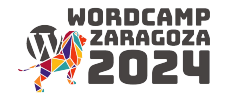

# SEO Técnico

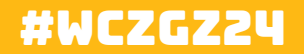

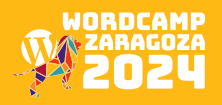

# 5. seo técnico

- 1. Google Search Console
- 2. Web multiidioma
- 3. WPO
- 4. Versión móvil

Verifica la indexación del sitio utilizando Google Search Console. Asegúrate de que el archivo robots.txt esté configurado correctamente. Revisa la velocidad de carga del sitio y optimiza las imágenes si es necesario.

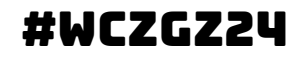

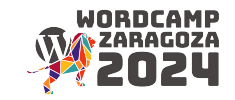

# google search console

Es una herramienta gratuita de Google que permite monitorizar y optimizar la presencia del sitio web en los resultados de búsqueda de Google. Nos da información sobre **cómo Google ve y analiza tu sitio web.**

- Rastreo e indexación: permite ver cómo Google rastrea e indexa tu sitio.
- Rendimiento de búsqueda: proporciona datos sobre las **impresiones, clics y posición promedio** en los resultados de búsqueda.
- Cobertura del índice: indica **problemas de indexación, errores** y estadísticas sobre las URL indexadas.
- Sitemap.xml: permite e**nviar y verificar sitemaps** para facilitar el rastreo.
- Inspección de URL: ofrece detalles sobre cómo Google ve páginas individuales.

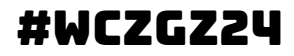

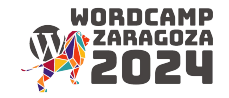

# google search console

Crear una propiedad en Google Search Console:

- 1. Accede a Google Search Console e inicia sesión con tu cuenta de Google.
- 2. Haz clic en "Agregar una propiedad" en la esquina superior izquierda.
- 3. Selecciona el tipo de propiedad (por lo general, un dominio o una URL específica).
- 4. Google Search Console requiere que verifiques que eres el propietario del sitio. Hay varias formas de hacerlo, pero las más comunes son:
	- a. Verificación HTML: agrega una etiqueta meta proporcionada por Google en el código de tu sitio.
	- b. Verificación mediante Archivo HTML: sube un archivo HTML proporcionado por Google a la raíz de tu sitio.
	- c. Verificación de DNS: configura un registro DNS específico proporcionado por Google.
- 5. Después de añadir la propiedad y completar el proceso de verificación, Google Search Console comenzará a recopilar datos sobre tu sitio web.

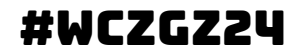

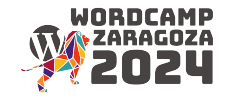

### multiidioma

- Asegúrate de que la configuración del idioma esté correctamente implementada en las etiquetas **HTML (atributo "lang").**
- Verifica que el contenido esté etiquetado con el atributo de idioma correspondiente.

URLs Amigables para SEO:

- Utiliza URLs amigables para SEO que reflejen el idioma y la región.
- Ejemplo: **tudominio.com/es/producto** para español, **tudominio.com/en/product** para inglés.

Etiquetas Hreflang:

- Implementa etiquetas **hreflang** en las páginas para indicar a los motores de búsqueda el idioma y la región de cada versión del contenido.
- Ejemplo: **<link rel="alternate" hreflang="es" href="https://tudominio.com/es/pagina">**

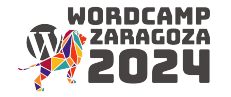

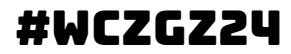

## wpo

Web Performance Optimization se refiere a la práctica de mejorar la velocidad de carga y el rendimiento general de un sitio web. Esto incluye la optimización de imágenes, la reducción del tiempo de carga de la página y la entrega eficiente de contenido a los visitantes.

Herramientas:

- **Google PageSpeed Insights:** puntuación de velocidad y recomendaciones
- GTmetrix: informes detallados sobre el rendimiento de tu sitio, incluyendo tiempos de carga, tamaño de página y sugerencias de optimización.
- Pingdom: vista detallada del rendimiento y te permite realizar pruebas desde diferentes ubicaciones geográficas.
- WebPageTest: visión completa del rendimiento de tu sitio y ofrece pruebas de velocidad desde varios navegadores y ubicaciones.

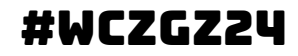

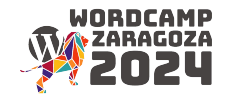

## wpo

Una de las ventajas de usar WordPress es la amplia gama de plugins disponibles para optimizar diferentes aspectos de tu sitio web, incluida la velocidad de carga.

Elegir el plugin adecuado depende de tus necesidades específicas y de la configuración de tu sitio.

WP Rocket

#WCZGZ24

- W3 Total Cache
- **SG Optimizer**
- **Swift Performance Lite**

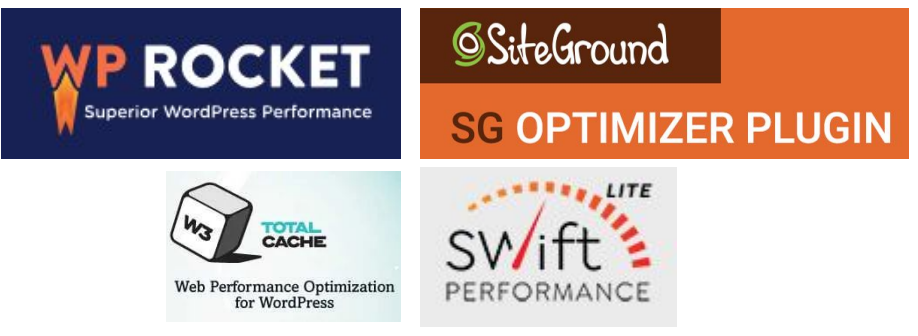

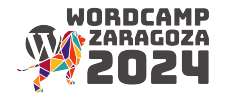

### mobile

Diseño responsive: se asume

- Verifica que el sitio utilice un diseño responsivo que se adapte a diferentes tamaños de pantalla.
- Comprueba la disposición y el tamaño de los elementos para garantizar una experiencia coherente.

Velocidad de carga:

- Utiliza herramientas como Google PageSpeed Insights para evaluar la velocidad de carga en dispositivos móviles.
- Optimiza imágenes y recursos para reducir los tiempos de carga.

Usabilidad móvil:

- Comprueba la usabilidad móvil utilizando la herramienta Mobile-Friendly Test de Google Search Console.
- Evalúa la facilidad de navegación, interactividad y legibilidad en dispositivos móviles.

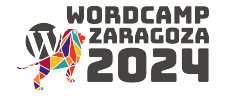

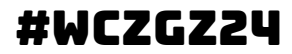

### mobile

Menú de navegación:

- Asegúrate de que el **menú de navegación** sea fácilmente accesible y utilizable en dispositivos móviles.
- Considera el uso de **menús desplegables o hamburguesas** para ahorrar espacio.

Tamaño táctil de elementos:

- Aumenta el **tamaño táctil de los botones y enlaces** para facilitar la interacción en pantallas táctiles.
- Evita que los **elementos estén demasiado cerca** para prevenir clics accidentales.

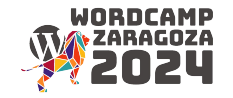

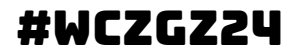

### SEO Local

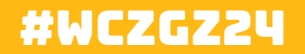

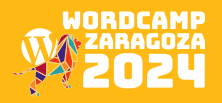

# 6. seo local

- 1. NAP
- 2. Google My Business
- 3. Reseñas y respuestas
- 4. Actualización

Si es aplicable, crea el NAP, la información local del sitio, incluyendo dirección y número de teléfono. Crea y verifica una página de Google My Business. Solicita reseñas de clientes locales y responde a ellas.

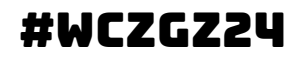

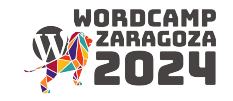

# 6. seo local

¿Cómo funciona el posicionamiento local?

- Búsqueda **"panadería madrid"**: consulta muy concreta por lo que lo más seguro es que salgan panaderías en Madrid.
- Ahora piensa que has tenido un problema con la cerradura de tu casa porque te han intentado robar en el piso que tienes en Madrid mientras estás en Lugo unos días. Si buscas **"cerrajero madrid"** estando en Lugo, Google (que sabe dónde estás en cada momento) dará prioridad a los negocios locales de Madrid aunque estés en Lugo.
- Es posible que alquien solo busque "fontanero" porque le da igual que fontanero venga a casa a arreglar la cañería rota del baño. Aquí Google ve que no estás filtrando por ciudad o sitio próximo por lo que va a intentar **geolocalizarte por IP o por GPS.**

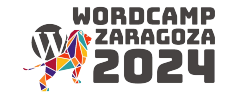

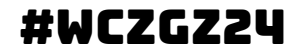

### nap

NAP (Nombre, Dirección y Teléfono).

- Asegúrate de tener una página de contacto en tu sitio web donde puedas incluir el NAP.
- Dirígete a Páginas -> Todas las páginas y busca la página de contacto.
- En la página de contacto, verifica que la información de NAP sea correcta y esté formateada de manera clara.
- Puedes utilizar bloques de texto o widgets para organizar la información.
- Incluye el NAP en el pie de página para garantizar su visibilidad en todas las páginas del sitio.
- Utiliza plugins como **Yoast SEO o Rank Math**, que te permiten gestionar fácilmente la información de NAP.

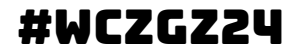

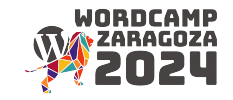

### nap

Marcado Local Business:

- El marcado nos permite incorporar en el código de nuestra página etiquetas específicas de **geolocalización de nuestro negocio**, facilitando a Google la información relativa a la ubicación.
- El Asistente de Google para el marcado nos ayuda a configurar estas etiquetas:
	- https://www.google.com/webmasters/markup-helper/u/0/.
- La herramienta del Validador nos indica si están correctamente configuradas o no:
	- https://search.google.com/structured-data/testing-tool/u/0/
- Elementos obligatorios:
	- Nombre del negocio
	- Dirección
	- CP
	- Ciudad
	- Teléfono

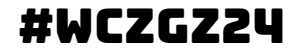

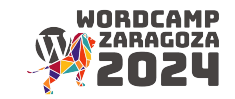

# GMB (Google My business)

Plataforma gratuita de Google para la gestión de negocios locales que posibilita a un negocio:

- La aparición en Google Maps
- La aparición en resultados web de Google
- Presencia en todos los dispositivos
- Gestión de reseñas y comentarios de usuarios/clientes
- Vídeos en el perfil de empresa
- Acceso a estadísticas de visualización, clics en "Cómo llegar", etc.

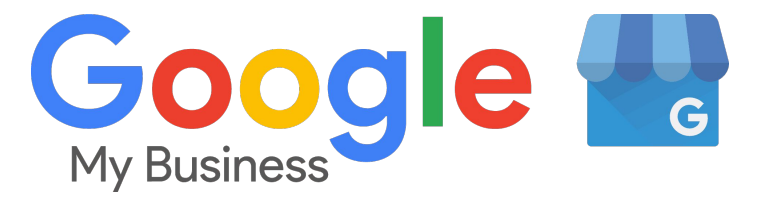

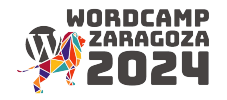

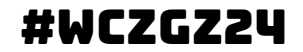

# GMB (Google My business)

- Acceso: https://www.google.com/intl/es\_es/business/
- Visualizaciones en Google Maps y en resultados web de Google

Recibe:

- Estadísticas de búsqueda
- Estadísticas de acciones
- Gestión de reseñas

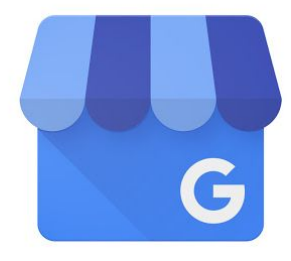

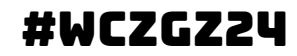

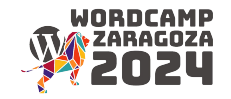

# reseñas y respuestas

- Expresa gratitud a los clientes que dejan reseñas, ya sean positivas o negativas.
- Personaliza cada respuesta según la reseña específica. Evita respuestas genéricas y utiliza detalles relacionados con la experiencia del cliente.
- Responde a las reseñas lo antes posible. La prontitud muestra a los clientes que valoras sus opiniones.
- Si hay una reseña negativa, evita respuestas defensivas. Muestra empatía y comprende la preocupación del cliente.
- Ofrece soluciones o propón continuar la conversación fuera de línea para resolver el problema.
- Si la reseña negativa señala un error legítimo, admítelo y explica cómo planeas corregirlo. Transparencia = + Confianza
- Invita a los clientes a regresar o a probar otros productos/servicios si la reseña fue positiva.

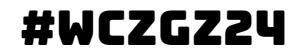

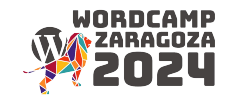
### ¿Qué factores influyen en que aparezca un negocio antes que otro?

- 1. **Cómo hablan de ti en otros portales:** reseñas y valoraciones positivas, etc. No solo en My Business, sino también en otros portales. IMPORTANTE: naturalidad, reseñas reales, no compradas.
- **2. Cuántos negocios hay como el tuyo:**
	- a. Marca líder, con buenas referencias → mayor facilidad
	- b. Nicho de mercado no muy grande  $\rightarrow$  mayor facilidad
	- c. Alto volumen de competidores → más dificultad
	- d. Nuevo negocio → más dificultad
- 3. Que los datos de tu **ficha de My Business** coincidan con los de tu web y los del resto de portales y redes sociales que mencionen tu sitio
	- a. No es lo mismo «Panadería Sánchez» que «Sánchez Panaderos». Refleja siempre el mismo nombre que diste de alta en Google My Business.
	- b. No es lo mismo «Av Ramón Ferreiro» que «Avenida Ramón Ferreiro». Procura poner el mismo nombre de calle, localidad y código postal en todas partes.
- 4. En cuanto al **teléfono**: a Google le gusta que lo escribas con formato legible con espacios. No es lo mismo «699999999» que **«699 999 999»**. Esta última forma es mucho más legible y fácil de recordar para el usuario.

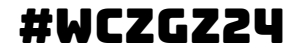

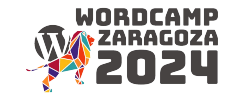

# ¿Qué hay que hacer entonces?

- 1. Una definición lo más exacta posible de nuestra actividad y el sector comercial al que se dedica
- 2. Delimitar la zona geográfica de influencia
- 3. Identificar las palabras clave (keywords) que mejor definan dicha actividad
- 4. Detectar y analizar a nuestra competencia, sea local o no y sea directa o indirecta
- 5. Optimización On page de nuestro site
- 6. Dar de alta y completar nuestro perfil en Google My Bussiness / Similares
- 7. Linkbuilding y citaciones
- 8. Seguimiento de la estrategia, análisis y medición de resultados

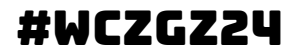

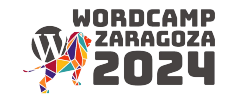

### Backlinks

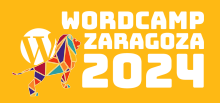

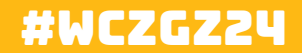

### 7. Backlinks

- 1. Métricas de autoridad
- 2. Backlinks

Analiza la calidad y cantidad de los backlinks. Elimina o desautoriza enlaces tóxicos. Estrategias para obtener nuevos backlinks de calidad.

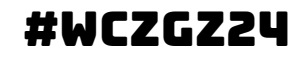

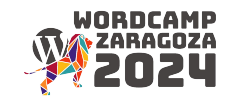

## métricas de autoridad

- Calidad del sitio de origen: un backlink de un sitio web de **alta autoridad y relevancia** tiene más peso que uno de un sitio de baja calidad.
- Relevancia del contenido: los backlinks deben provenir de sitios web que tengan **contenido relacionado** con la temática de tu sitio.
- Diversidad de fuentes: una variedad de fuentes de backlinks, incluidos **diferentes dominios y tipos de sitios**, es beneficiosa.
- Naturaleza del anclaje: los **textos de anclaje (anchor text)** deben ser relevantes y variados, evitando prácticas como el sobreoptimización de palabras clave.
- Actualidad de los enlaces: backlinks de **sitios web actualizados y activos** son más valiosos.

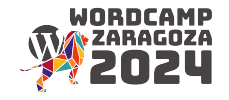

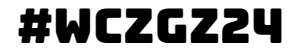

### backlinks

Son enlaces que apuntan desde una página web externa hacia tu sitio web, pueden influir significativamente en la **visibilidad y clasificación** en los motores de búsqueda.

¿Por qué?

- Los motores de búsqueda consideran los backlinks como **votos de confianza**. Cuantos más enlaces de calidad apunten hacia tu sitio, mayor es tu autoridad en la temática.
- Los sitios web con un mayor número de backlinks de calidad **tienden a posicionarse mejor** en los resultados de búsqueda.
- Los backlinks de sitios web bien establecidos y de alta autoridad pueden ayudar a que las nuevas páginas de tu sitio **sean indexadas más rápidamente** por los motores de búsqueda.
- Pueden generar *tráfico directo* si los usuarios hacen clic en esos enlaces.
- Contribuyen a la **percepción** de credibilidad y confianza de tu sitio web.

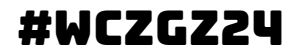

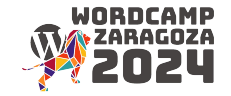

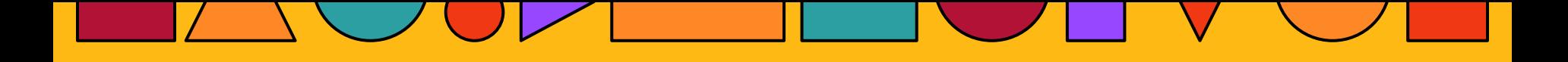

### Estrategias de contenido

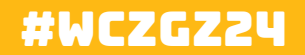

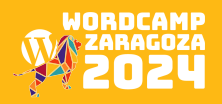

### 8. estrategia de contenidos

- 1. Cómo optimizar la estrategia
- 2. Herramientas AI
- 3. Recurrencia y constancia

Desarrolla una estrategia de contenido que se alinee con las palabras clave identificadas. Considera la creación de contenido multimedia (videos, imágenes) para mejorar la experiencia del usuario.

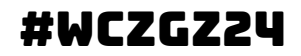

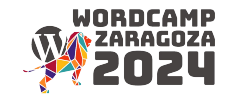

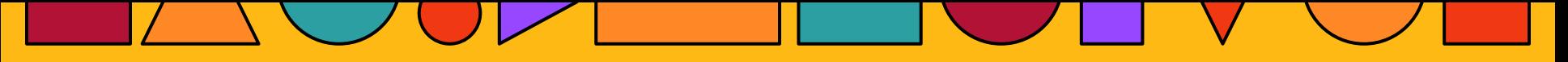

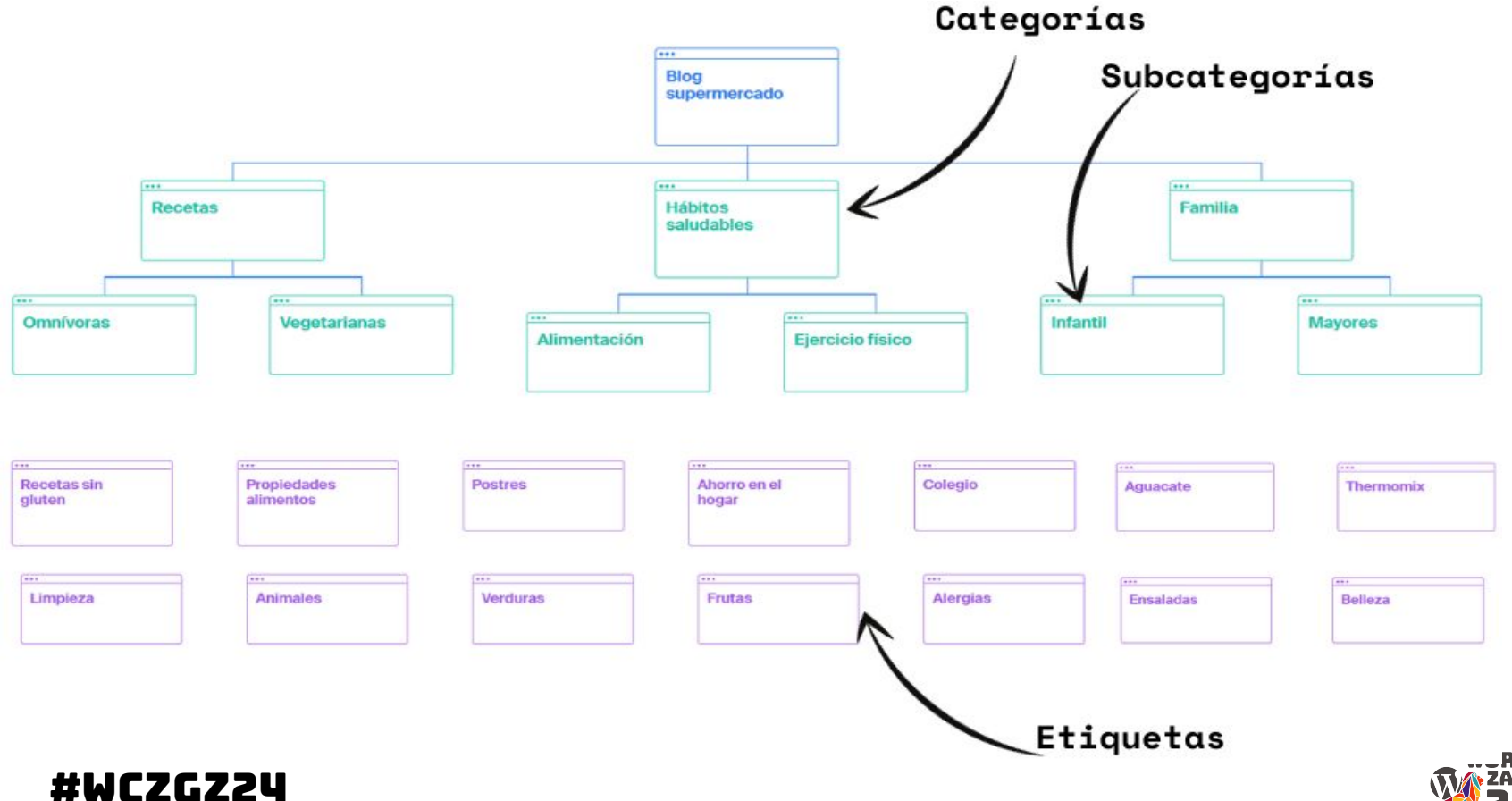

**.RDCAMP** 

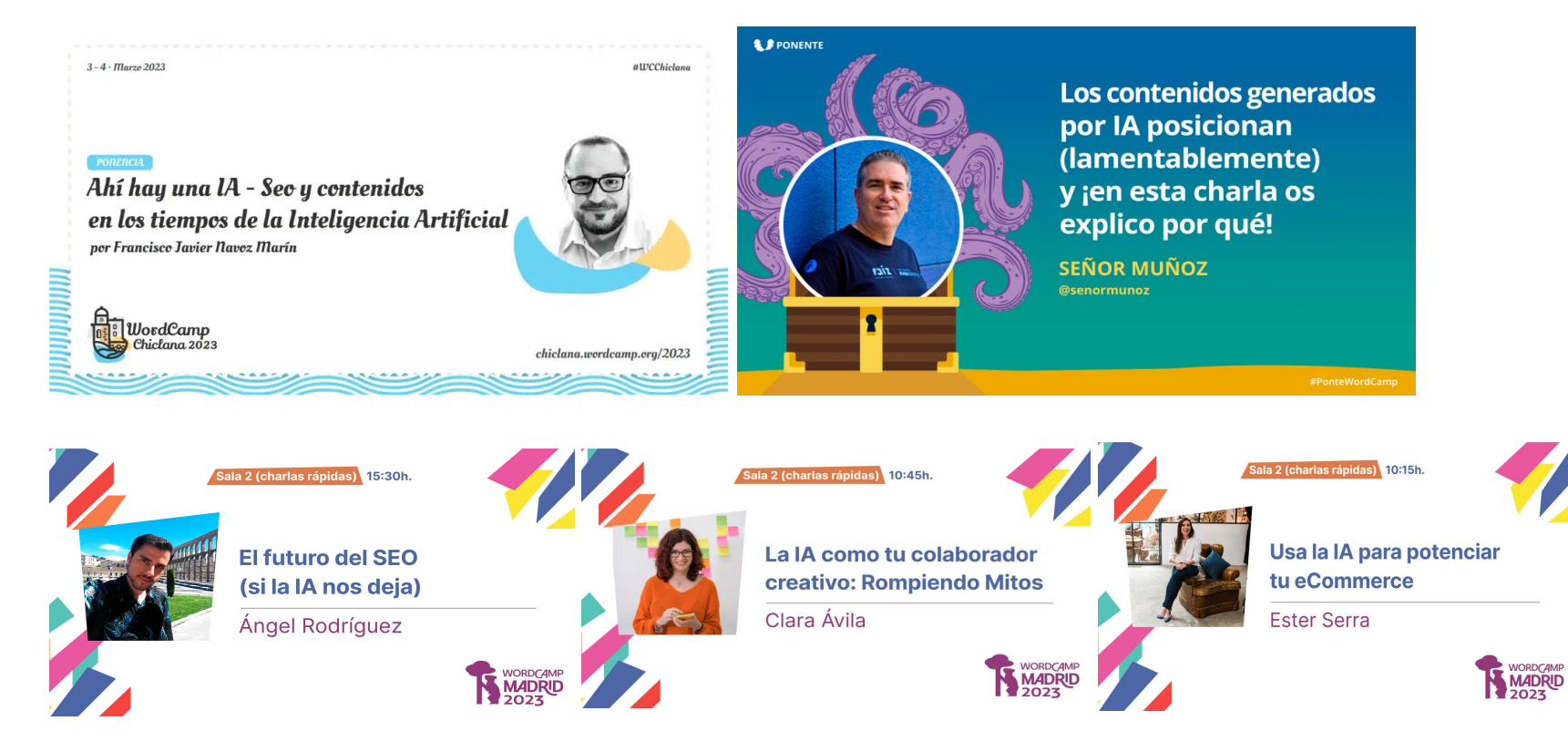

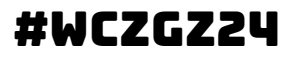

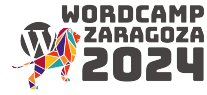

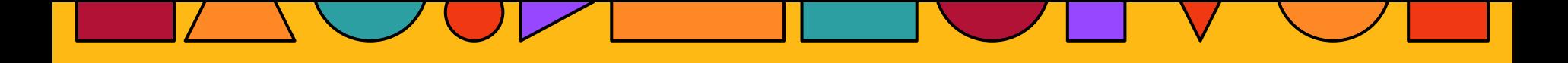

### Análisis de la competencia

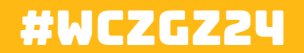

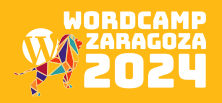

## 9. análisis de la competencia

- 1. Más allá de las keywords
- 2. UX y workflow
- 3. Estrategias de retención

Investiga a tus competidores para identificar oportunidades y mejores prácticas. Analiza las estrategias de palabras clave y backlinks de la competencia.

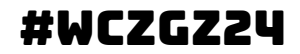

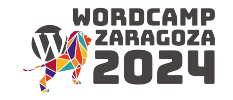

# pregúntate:

1. ¿Cómo optimizan tus competidores la experiencia del usuario en sus sitios web?

Observa **el diseño, la navegación, la velocidad de carga y la accesibilidad.** Analiza si tienen funciones interactivas, como chatbots o asistentes virtuales, que mejoren la experiencia del usuario.

2. ¿Cómo estructuran y optimizan tus competidores sus flujos de trabajo en línea?

Examina la **arquitectura de información** de sus sitios, la estructura de las páginas, y cómo guían a los usuarios a través de los procesos de conversión (sus **workflows**). Identifica si tienen características específicas para simplificar la experiencia del usuario.

3. ¿Cómo retienen y fidelizan a sus usuarios tus competidores?

Investiga si implementan programas de **fidelización, contenido personalizado, correos electrónicos automatizados**, o cualquier otra **estrategia de retención**. Analiza cómo conversan con sus usuarios después de la conversión inicial.

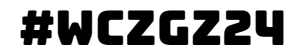

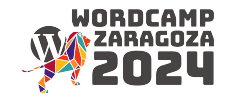

# pregúntate:

1. ¿Qué tipo de **contenido y mensajes** clave utilizan para atraer a su audiencia?

Examina el tipo de contenido que publican, ya sea blogs, videos, infografías, etc. Analiza cómo comunican su propuesta de valor y si hay algún mensaje clave que resuene con la audiencia.

2. ¿Cómo utilizan las **redes sociales** para interactuar con su audiencia?

Investiga la presencia y actividad de tus competidores en redes sociales. Analiza la frecuencia y el tipo de contenido que comparten, así como su nivel de interacción con los seguidores.

3. ¿Cómo facilitan la conversión y retención a través de sus **embudos de conversión**?

Analiza cómo guían a los visitantes desde la toma de conciencia hasta la conversión. Observa las llamadas a la acción, formularios, y cualquier elemento que facilite la conversión y retención.

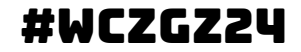

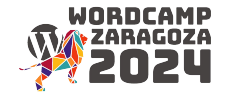

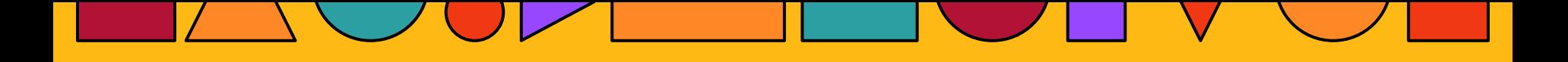

### Seguimiento y métricas

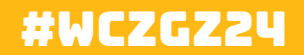

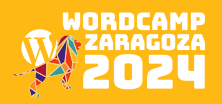

## 10. seguimiento y métricas

- Configura **Google Analytics** para realizar un seguimiento del tráfico.
- Utiliza **Google Search Console** para monitorizar el rendimiento en los resultados de búsqueda.
- Establece **objetivos** y realiza un seguimiento del **progreso.**

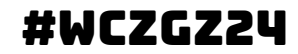

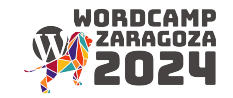

### Actualización regular

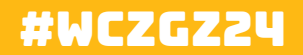

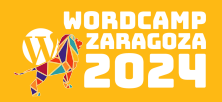

## 11. actualización regular

- 1. Nuevas oportunidades
- 2. Tendencias de búsqueda relacionadas con el sector

El SEO es un proceso continuo. Realiza auditorías periódicas y ajusta la estrategia según sea necesario.

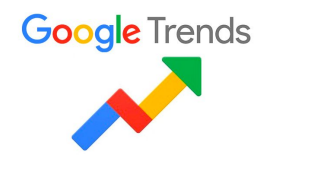

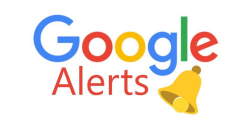

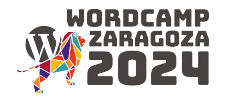

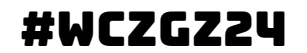

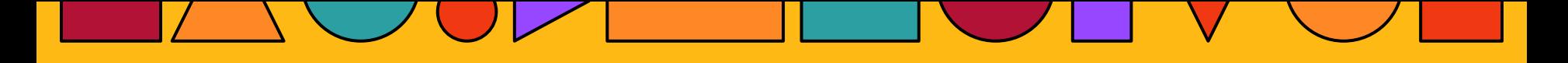

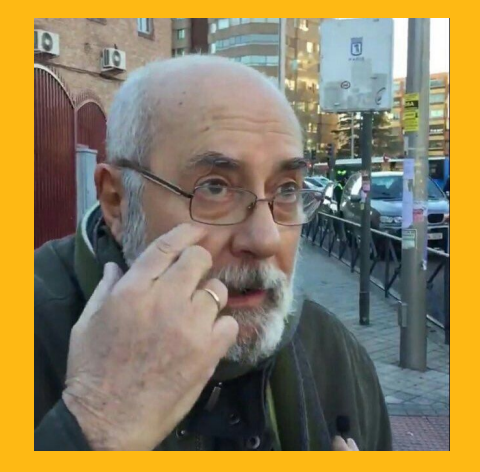

### dónde están esas faqs, que yo las vea

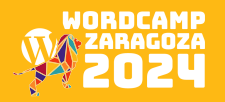

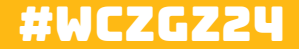

### Mis conflictos de interés

económicos no económicos

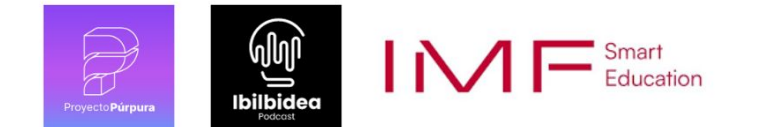

EVA GARCÍA. ORG

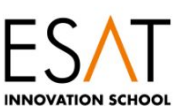

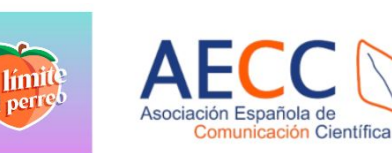

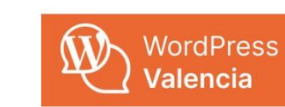

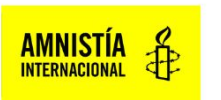

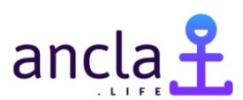

*<u>SSEMBLEA</u>* 

**SPA** Empresarios Jóvenes de Valencia

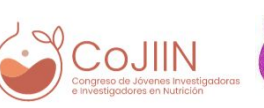

WordCamp València 11-12 nov. 2023

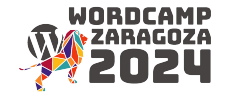

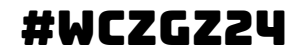

# Gracias

Auditoría SEO: con WordPress a la cima de Google

Con Eva García, @evimisscurls

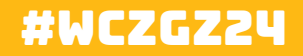

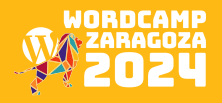